Link to article: <https://discover.claromentis.com/knowledgebase/articles/23>

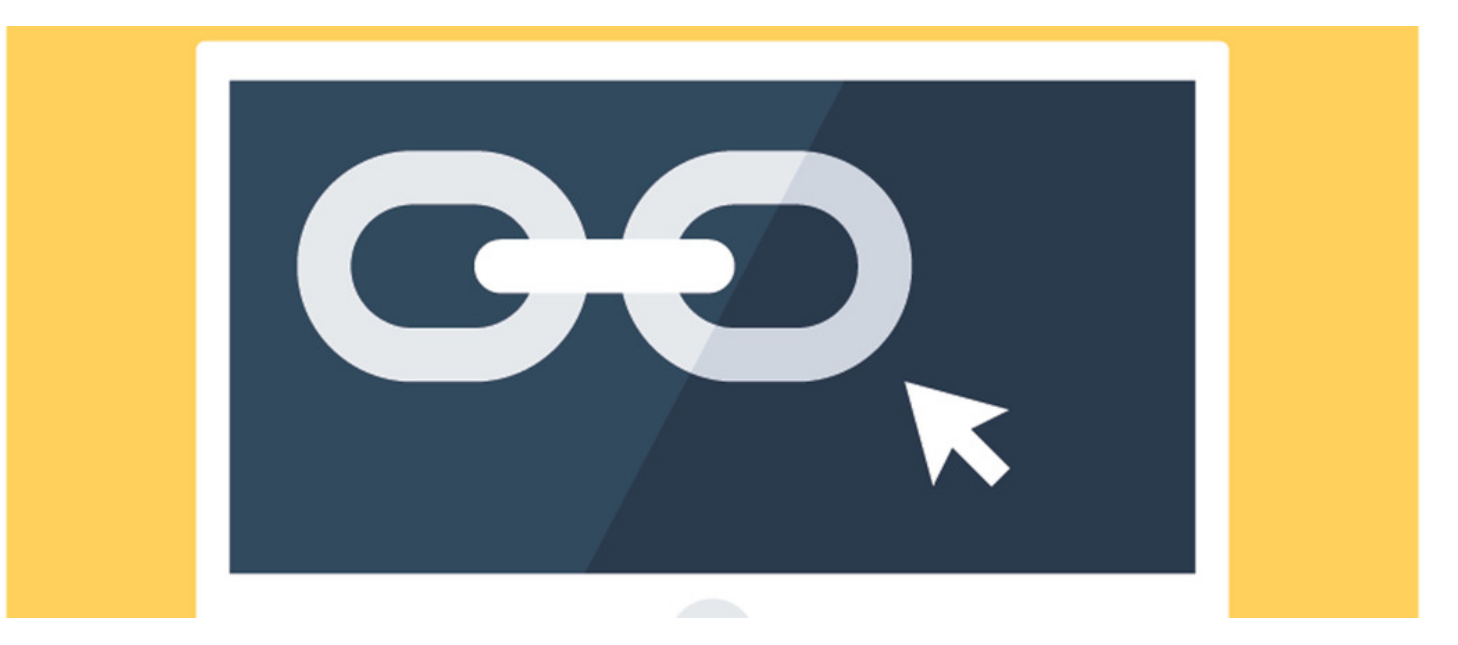

## Relative vs Absolute Links

When manually adding internal Intranet links in Menu Builder use relative URLs, as opposed to absolute links (difference explained).

For example, instead of using

http://www.mydomain.com/intranet/documents/567

simply use

## /intranet/documents/567

taking the address only from "/intranet". This is to ensure that links don't break should you change the domain name of the Intranet, or if there are multiple domain names used for accessing it.

Created on 1 January 2023 by Hannah Door. Last modified on 1 December 2023 Tags: menu builder, menu, relative, absolute